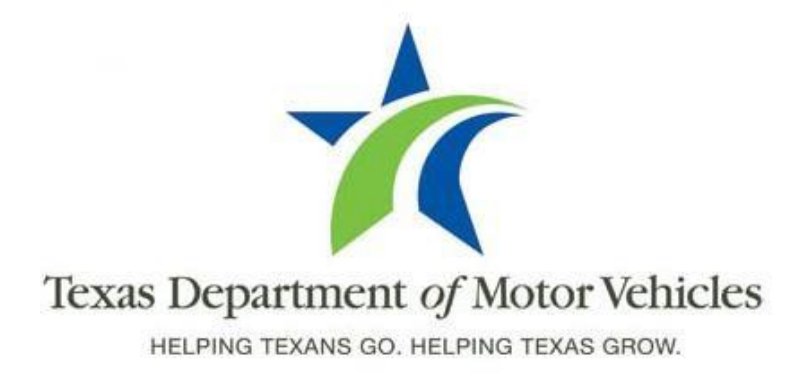

# **Registration and Title System Refactored Point of Sale System Release Notes**

**Release 8.7.0**

**10/28/2016**

## **About Release Notes**

These Release Notes contain information about new features, enhancements, and reported issues resolved in this product release of the Registration and Title System (RTS) point of sale (POS) system. In addition, a summary of the RTS POS issues that have not yet been resolved is included.

For more information about the RTS POS, refer to the original Release Notes on the **RTS Refactoring Resources page** of the TAC Hub [\(www.txdmv.gov/tax](http://www.txdmv.gov/tax-assessor-collectors)[assessorcollectors\).](http://www.txdmv.gov/tax-assessor-collectors)

The contents of these Release Notes include:

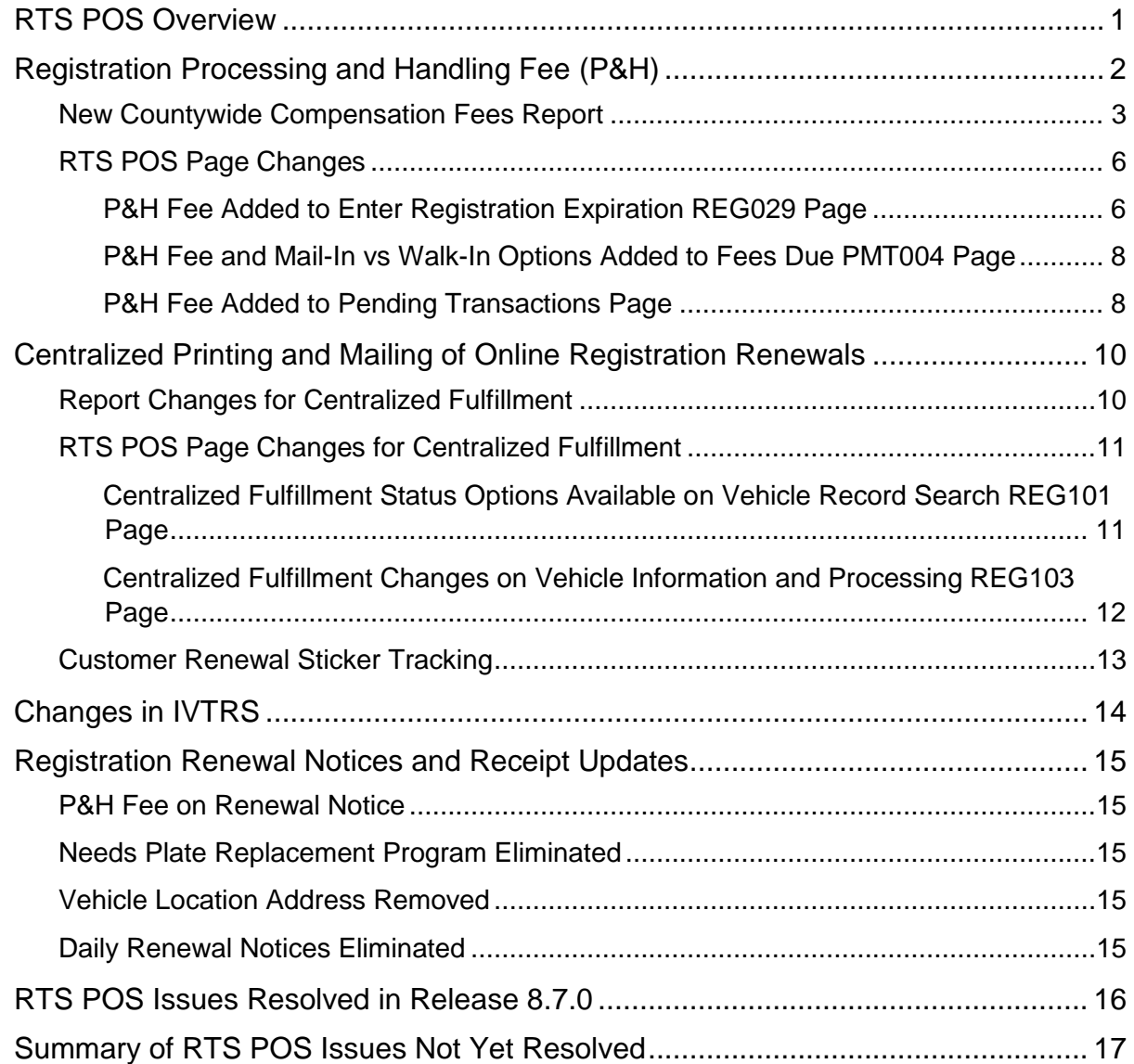

### <span id="page-2-0"></span>**RTS POS Overview**

The refactored RTS POS is a web-based application designed to process vehicle registrations, titles, and temporary permits for Texas motorists through a series of web pages. The RTS POS system provides functions for cash accounting, funds allocations, and a full audit trail along with inventory control for license plates, windshield/plate stickers, and temporary permits.

The RTS POS application displays when you log into the RTS workstation.

To display reference information about using the RTS POS, you can click in the upper right corner of the web browser to minimize the application and click the  $\bullet$  RTS Refactoring Help icon on your desktop.

The RTS Refactoring Resources page (on the TAC Hub) will display FAQ documents composed of questions submitted by the county tax offices, as well as materials presented during RTS POS webinars (including the training guides, slide decks for presentations, and other recorded webinar

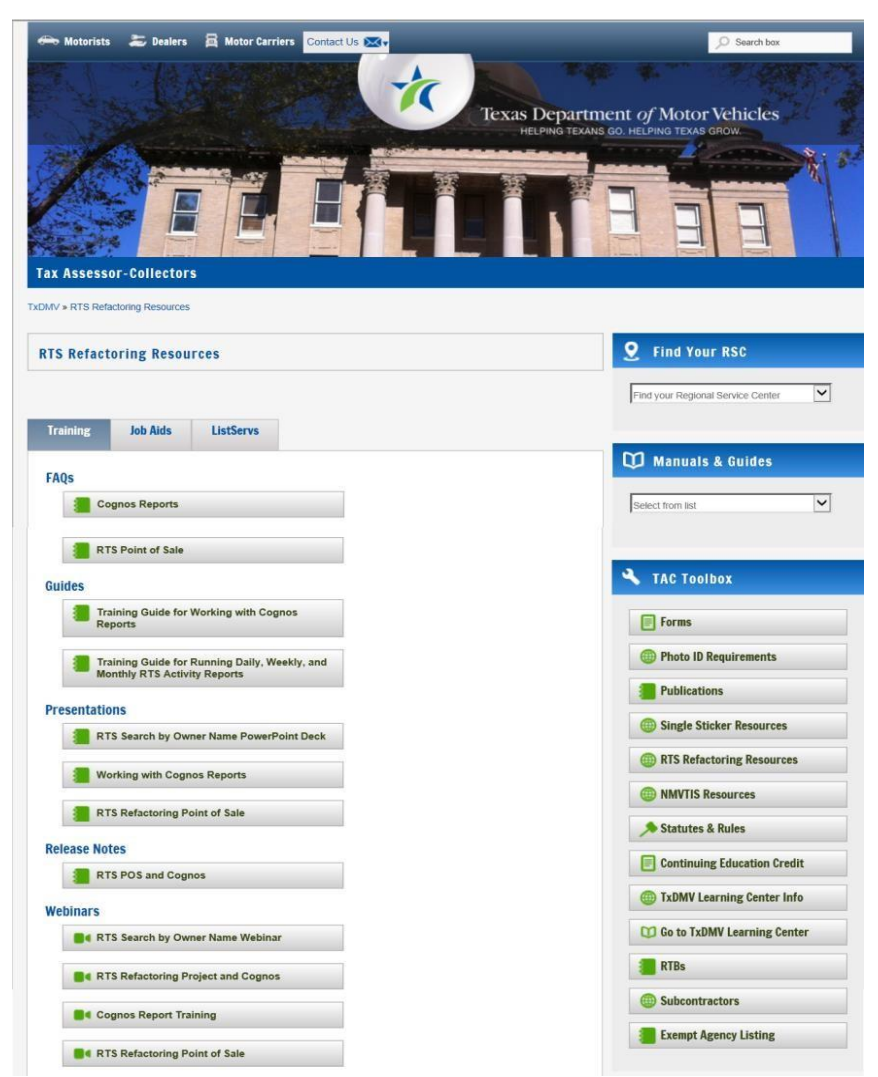

sessions). The original Release Notes are also available on this page.

Click the **Job Aids** tab to locate important quick references to help you log in and work with the RTS POS.

When logged into the RTS POS, you can get specific application level help by clicking the Help button on the page you are viewing or the entire user assistance web site by selecting Help > User Guide on the main page action bar.

**Note:** It is important to visit this Resources page frequently for updates and new materials.

# <span id="page-3-0"></span>**Registration Processing and Handling Fee (P&H)**

TxDMV has restructured registration related fees into a single **processing and handling fee** (referred to as P&H), which will go into effect January 1, 2017.

Customers with registrations expiring on or after January 31, 2017 will see a single \$4.75 P&H fee rather than the various fees previously seen, such as the \$1 Automation fee and \$1 Mail-in fee.

The new P&H fee includes compensation for the counties, limited and full-service deputies, and dealer deputies. County compensation will change for 2017 registration expirations and 2016 registration expirations renewed late with a valid reason in 2017. Compensation amounts will not change for 2016 registration expirations renewed on time or late with an invalid reason.

**Note:** Counties and deputies will see registration renewals with and without the P&H fee during this transition period.

The P&H fee affects full service deputies who process registrations that expire on or after January 31, 2017 by allowing them to retain \$1.00 of the \$4.75 P&H fee.

Limited service deputies who process registrations that expire on or after January 31, 2017 will no longer charge the \$1.00 compensation fee but will retain \$1.00 from the \$4.75 P&H fee. Note that limited service deputies may continue to charge the \$1.00 compensation fee registrations that expire on or before December 31, 2016.

The P&H fee is not collected for the following transactions:

- Replacement
- Exchange (with no registration fees collected)
- Vehicles registered as Exempt
- Receipts (Duplicate, Registration Correction, Inquiry, Inspection Fee)
- Reduced-Fee or No-Fee Military license plates

To assist the counties with balancing their cash drawers when compensation from deputies exists, a new Countywide Compensation Report has been added and changes have been made to the Countywide Payment Type Report, Payment Report, and other closeout reports. These reports should be run to show the source of money breakdown between the fees collected for cash drawer and non-cash drawer transactions. Deputy compensations will be reflected under the non-cash drawer operations section of the reports as negative amounts.

### <span id="page-4-0"></span>**New Countywide Compensation Fees Report**

TxDMV has added the Countywide Compensation Fees Report to show the funds retained from the P&H fee by Full Service, Limited Service and Dealer Deputies.

To run the report:

- **1.** From the action bar on the main page, click **Funds > Cash Drawer Operation > Detail Reports**.
- **2.** On the **Funds Report Selection FUN006** page:

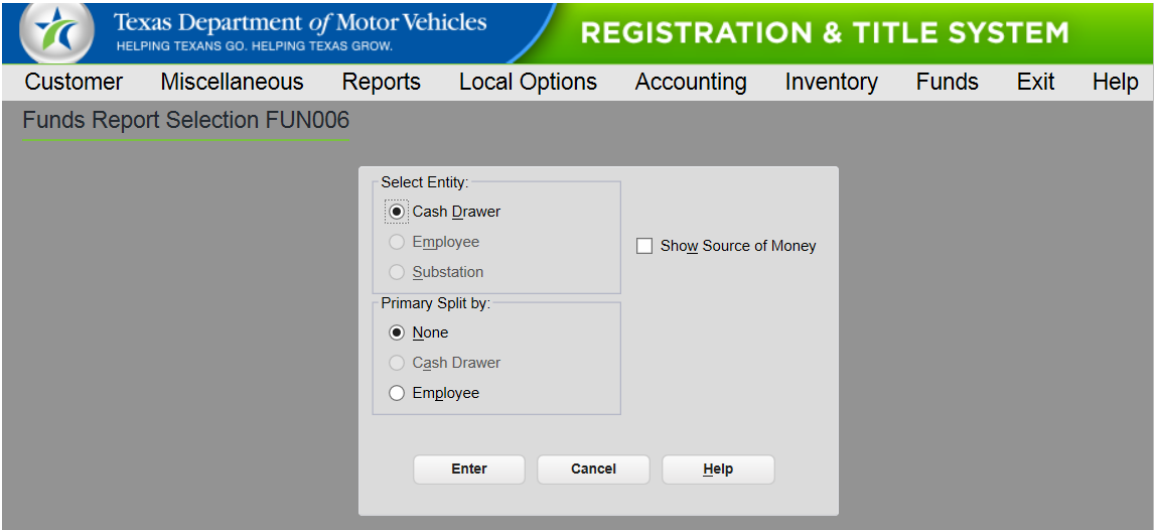

- a. For **Primary Split by:**
	- Leave **None** selected to show all transactions in the order they occurred.
	- Click **Employee** to show the transactions in groups by each employee.
- b. For **Show Source of Money**, click the checkbox.
- c. Click the **Enter** button.

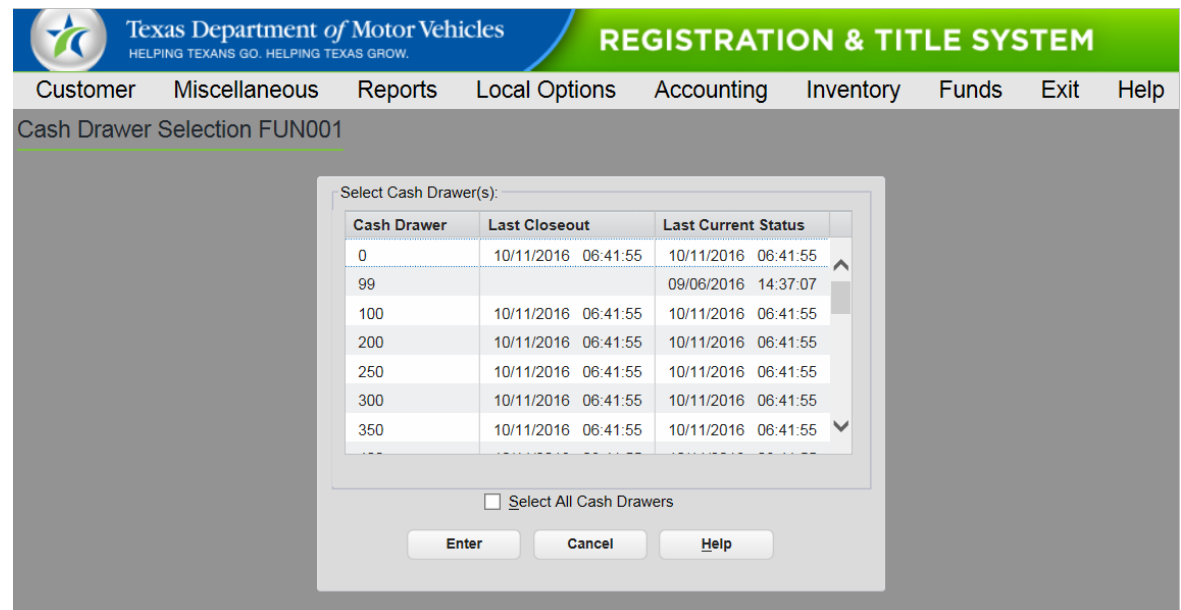

**3.** If the **Cash Drawer Selection FUN001** page displays:

- a. To select:
	- A single cash drawer, click the drawer from the list.
	- Multiple cash drawers, press and hold the **CTRL** key on your keyboard as you select each one from the list.
	- All of the cash drawers, click the **Select All Cash Drawers** checkbox (to be sure a checkmark displays).
- b. Click the **Enter** button.

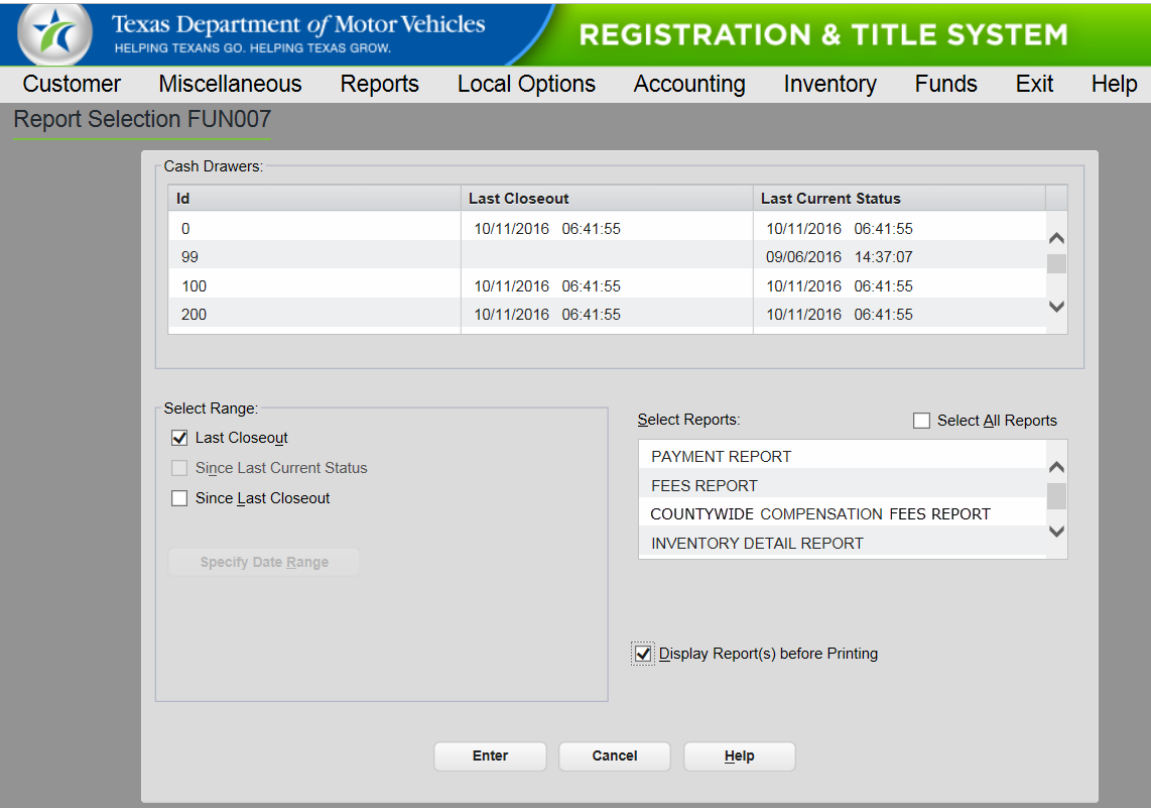

#### **4.** On the **Report Selection FUN007** page:

- a. For **Select Range**, click the appropriate checkbox.
- b. For **Select Reports**, click COUNTYWIDE COMPENSATION FEES REPORT
- **5.** On the **Report Generation Status FUN013** page, click the **Enter** button.

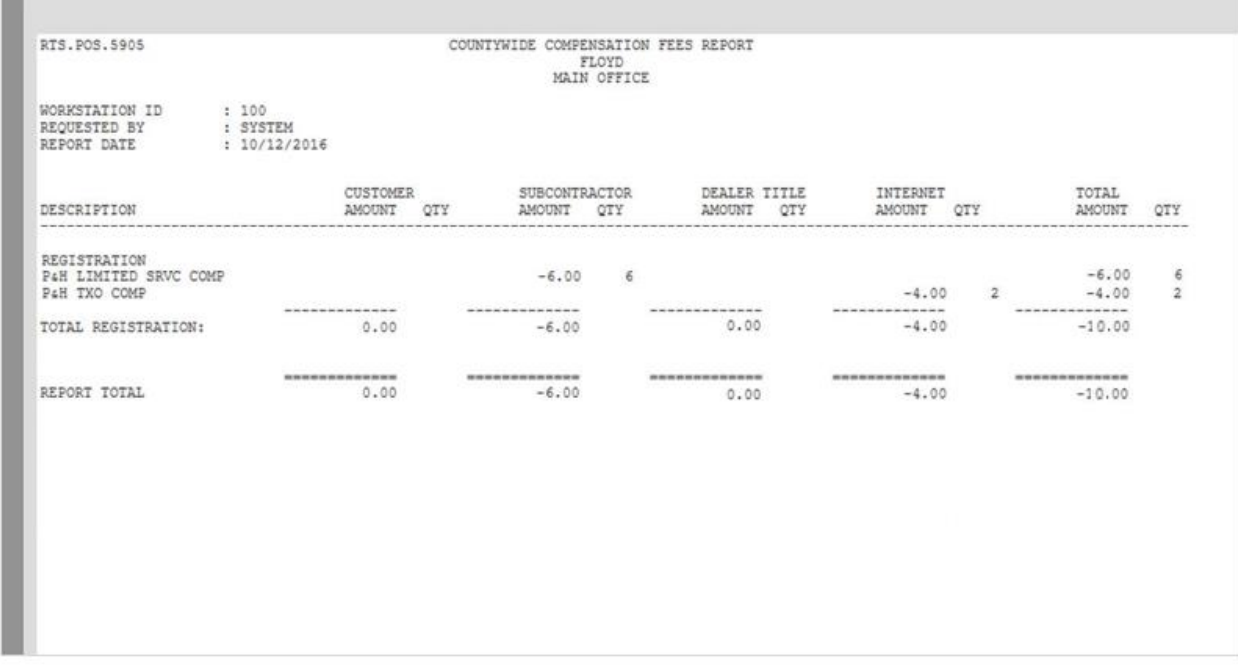

### <span id="page-7-0"></span>**RTS POS Page Changes**

The P&H Fee will now display on several RTS POS pages.

#### <span id="page-7-1"></span>**P&H Fee Added to Enter Registration Expiration REG029 Page**

The P&H fee will display in the Fees Description on the Enter registration expiration month and year REG029 page.

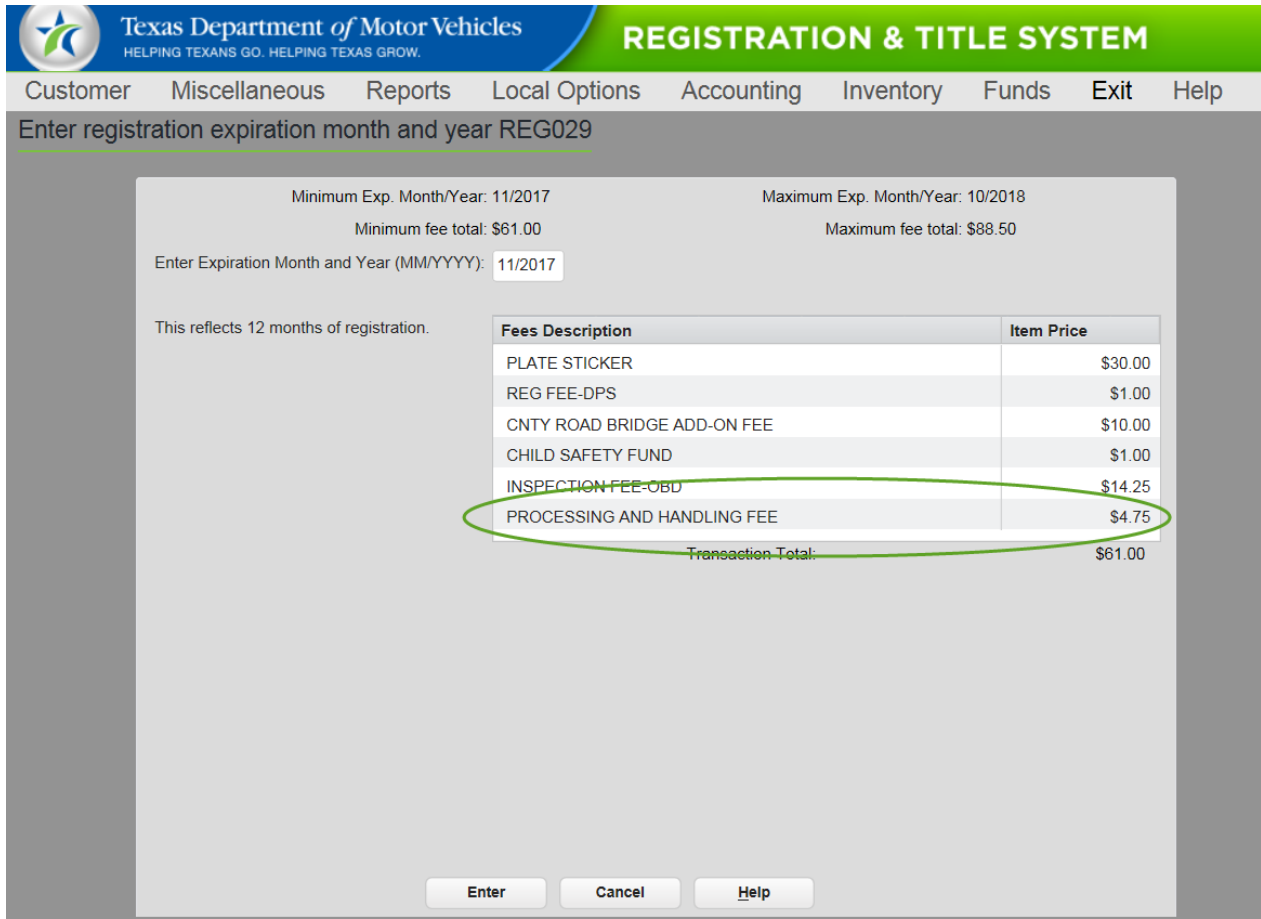

#### <span id="page-9-0"></span>**P&H Fee and Mail-In vs Walk-In Options Added to Fees Due PMT004 Page**

The P&H Fee will display in the Fees Description on the Fees Due PMT004 page.

In addition to the P&H Fee, TxDMV has added two new radio option buttons. Clerks processing a renewal must select either the Mail In or Walk In button to designate how the registration was received, which will be reflected in reports.

**Note:** The Mail-In Fee checkbox has been removed.

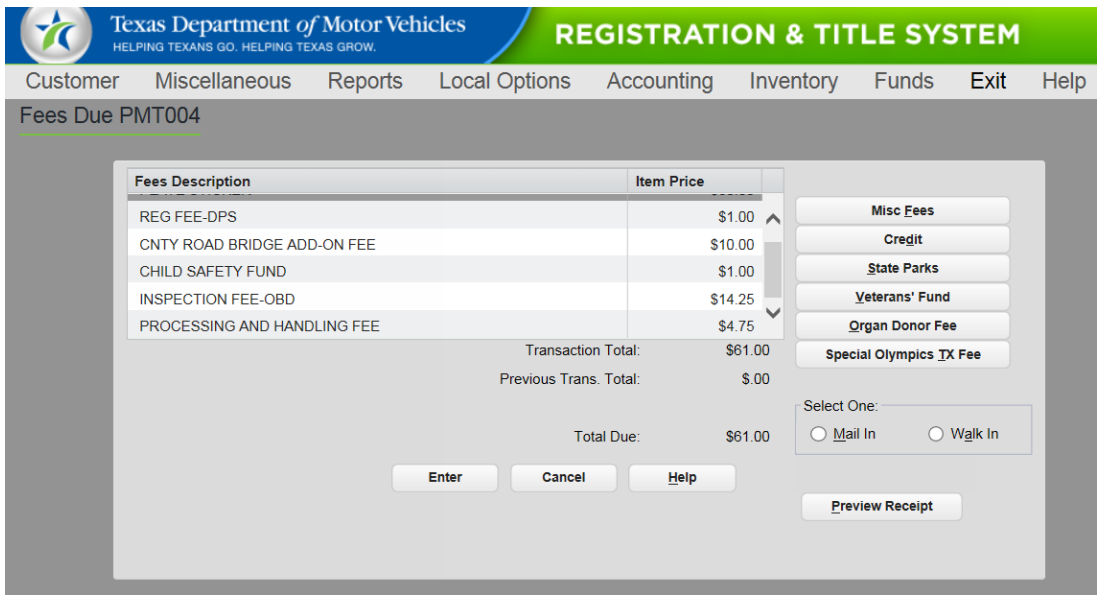

#### <span id="page-9-1"></span>**P&H Fee Added to Pending Transactions Page**

The P&H fee will display in the Fees Description on the Pending Transactions page.

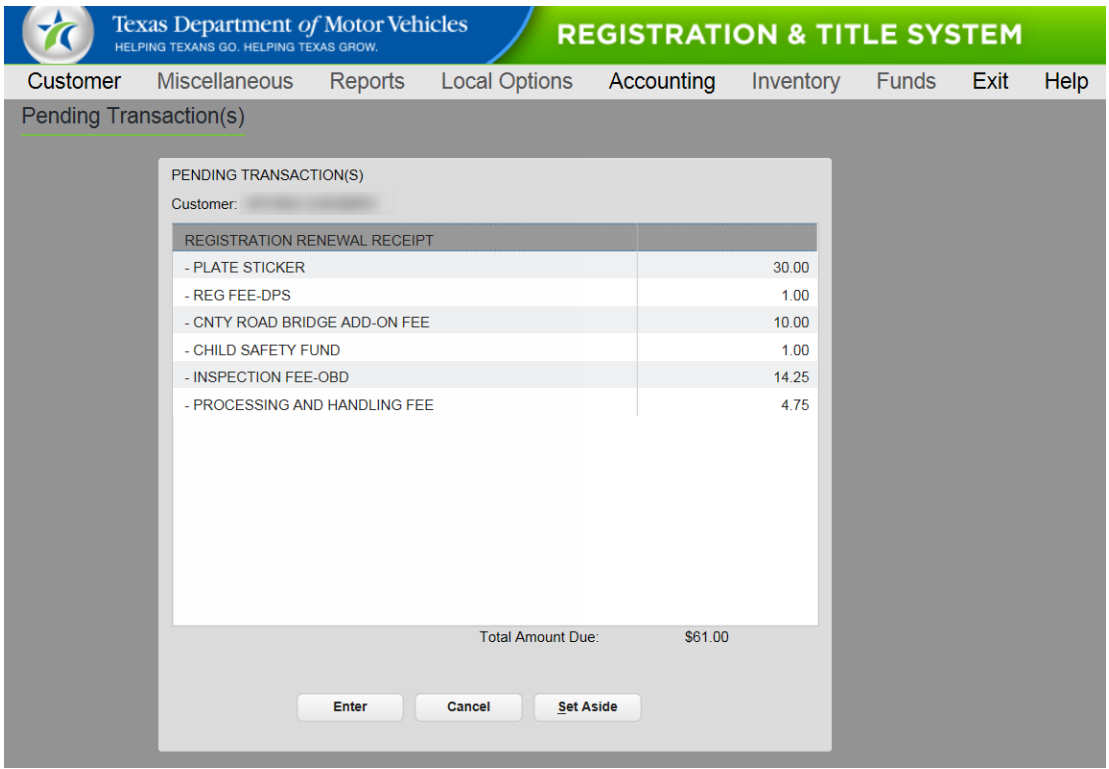

# <span id="page-11-0"></span>**Centralized Printing and Mailing of Online Registration Renewals**

TxDMV is centralizing the online registration renewal process by contracting with a vendor to print and mail registration renewal receipts and stickers for motorists whose registration expires January 2017 and later. (Note that motorists whose registration expires January 2017 and later may begin the renewal process as early as November 2016.)

Centralized fulfillment of online renewals will help reduce county workload and expenses. It will also assist in reducing traffic and wait times for walk-in customers in their offices.

There is no change for online registration renewals that expire December 2016 and earlier. These renewals will continue to be processed by the county.

The vendor will begin processing an online renewal after a two business day hold. This hold allows time for counties to review the renewals, and for those counties with a scofflaw system outside of RTS to decline the transactions.

The centralized fulfillment process will follow the path shown below.

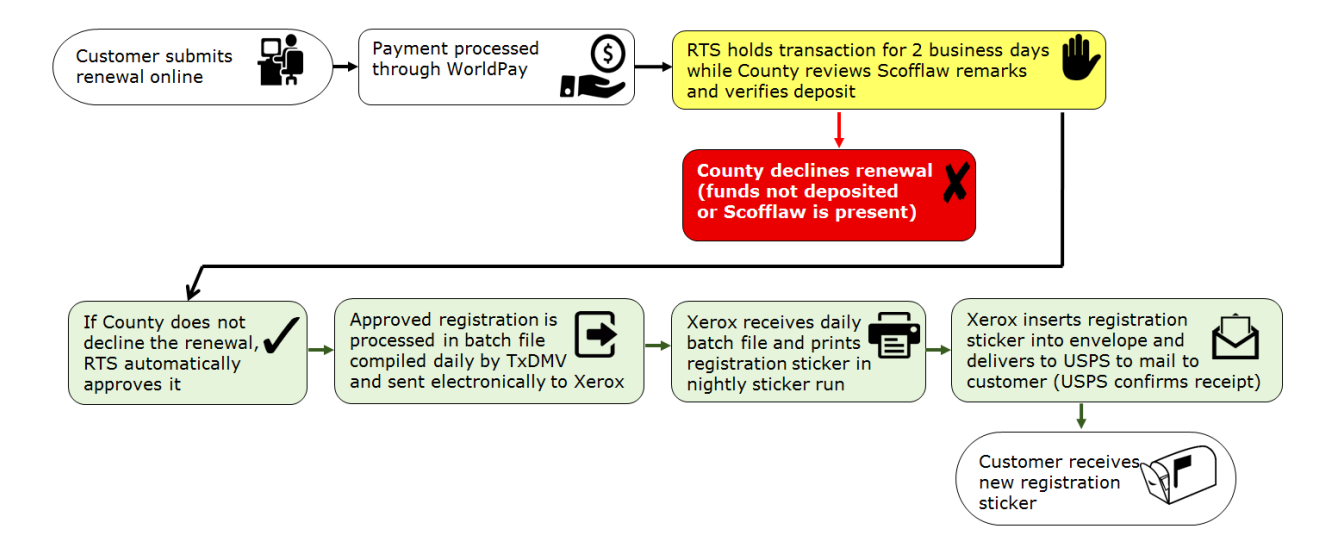

### <span id="page-11-1"></span>**Report Changes for Centralized Fulfillment**

TxDMV has created a new virtual workstation (Workstation 99) for each county in order to balance transactions processed through centralized fulfillment. TxDMV closes out this workstation automatically. However, the county will need to run the Transaction Reconciliation and Funds reports for Workstation 99 from the county's Batch Server.

From November 2016 through June 2017, counties will receive two separate TPE Net Revenue Detail reports. One report will contain 2016 registration renewals (county fulfilled) and the other report will contain 2017 registration renewals (centralized fulfilled). There will still only be one Batch Summary Report, which will combine the total collected for both county and centralized transactions.

The IVTRS Transaction Reconciliation Report will have a separate section for all centralized fulfillment transactions by status.

### <span id="page-12-0"></span>**RTS POS Page Changes for Centralized Fulfillment**

TxDMV has updated the following pages to accommodate centralized fulfillment.

#### <span id="page-12-1"></span>**Centralized Fulfillment Status Options Available on Vehicle Record Search REG101 Page**

The Vehicle Record Search REG101 page includes statuses for centralized fulfillment transactions. The county must search by **Centralized New** in order to review and/or decline these transactions.

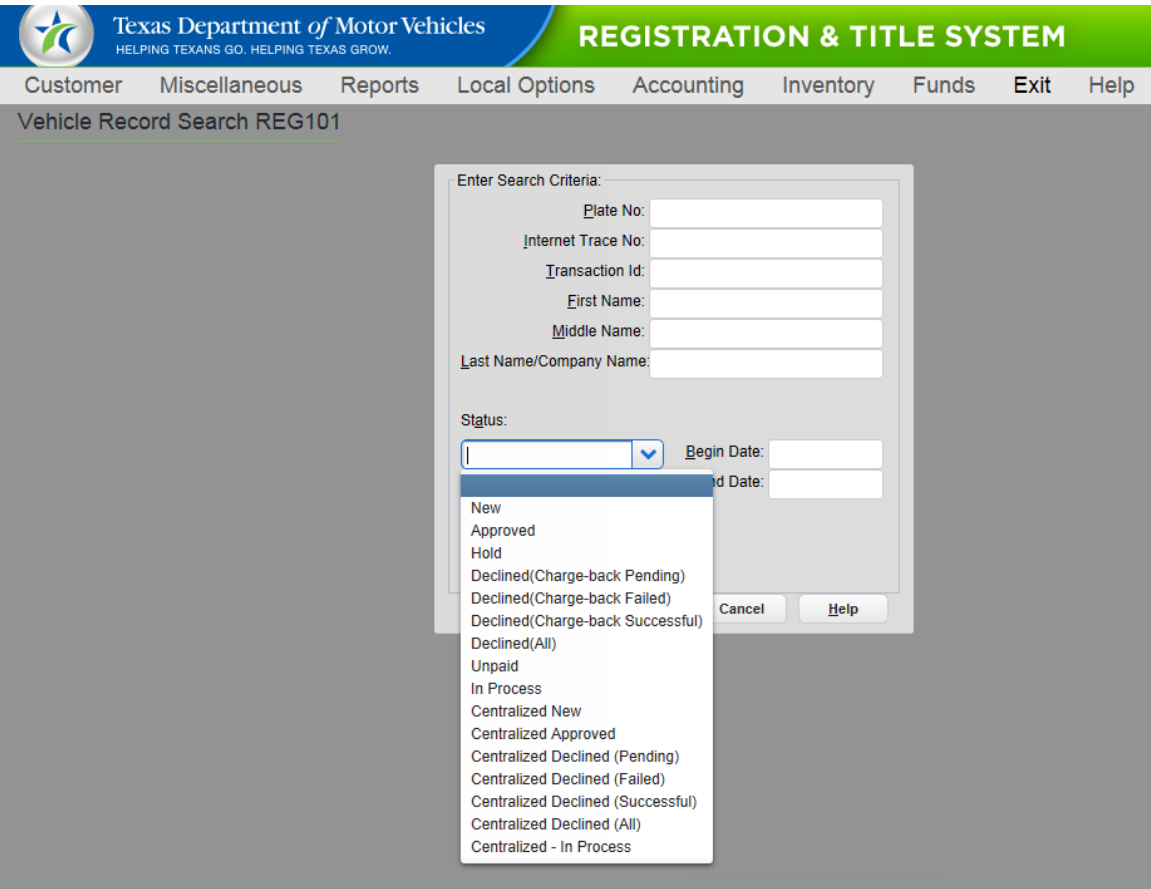

#### <span id="page-13-0"></span>**Centralized Fulfillment Changes on Vehicle Information and Processing REG103 Page**

After performing a search with Centralized New as its Status, the Vehicle Information and Processing REG103 page will display with only the Decline option available.

If selecting to decline the centralized fulfilment transaction, the county clerk must also enter the decline reason in the Comments area and an email will be generated to the customer. If the Decline option is not selected, the transaction will be automatically approved and processed through centralized fulfillment. After automatic approval, an approval email will be generated to the customer.

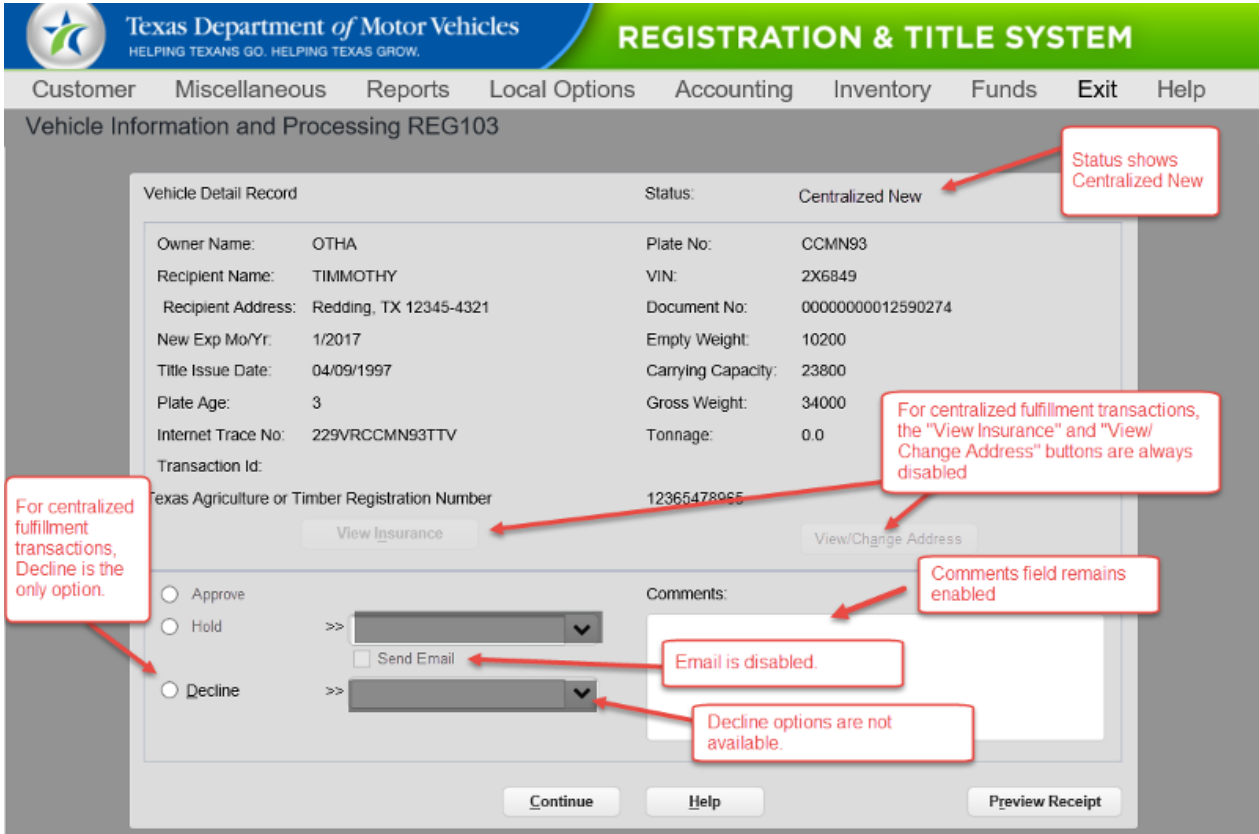

Additional changes to this page are shown in the following.

### <span id="page-14-0"></span>**Customer Renewal Sticker Tracking**

TxDMV has added a new web page to the TxDMV web site that enables customers with

a January 2017 or later registration who renewed online to track the progress of their renewal. Customers will be able to see when their registration sticker was processed, printed, and mailed. Customers can access this tracking tool at [www.txdmv.gov/track.](http://www.txdmv.gov/track)

A note on the tracking page informs customers they need to contact their county tax assessor-collector's office for information if their registration expires in 2016.

On the tracking page, customers enter the vehicle license plate number and the last four digits of the vehicle's VIN.

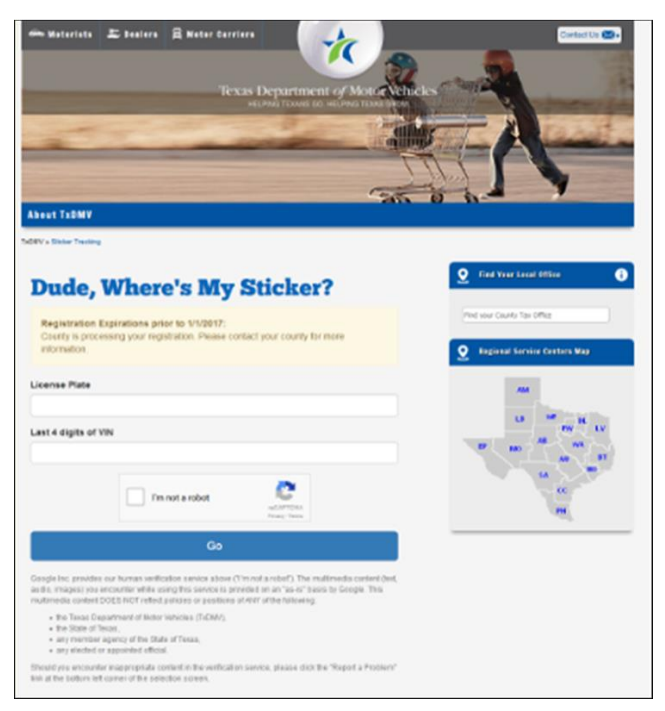

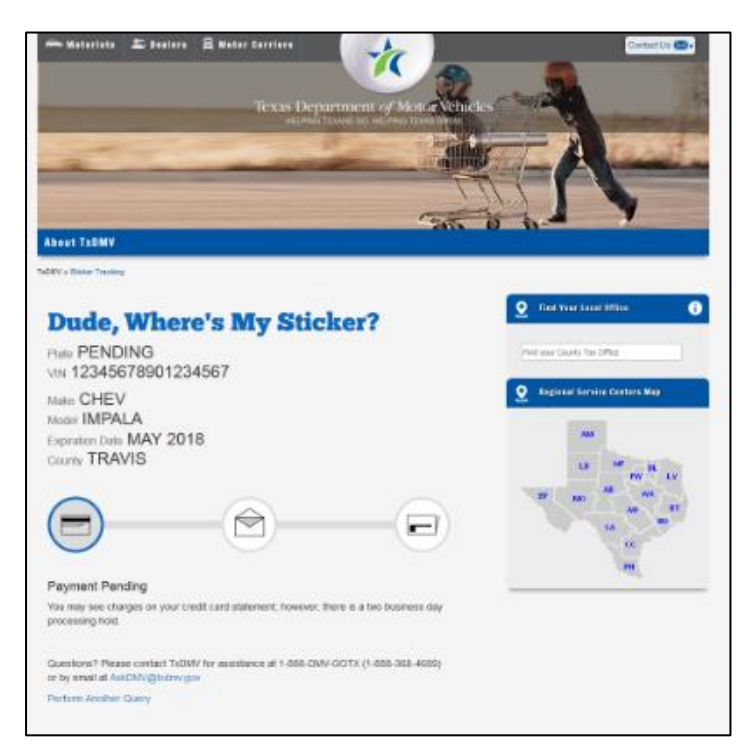

Information about the vehicle and the status of the renewal receipt and registration sticker displays on the page. If the status displayed is:

- **PAYMENT PENDING**, the renewal is within the two business day hold
- **IN PROCESS**, the registration sticker and receipt is being printed
- **MAILED**, the registration sticker and receipt have been delivered to the post office

If **RETURNED** displays in the status area, the registration sticker and receipt have been returned as *undeliverable* by the post office and the customer should contact the county tax assessor-collector's office to purchase a replacement.

# <span id="page-15-0"></span>**Changes in IVTRS**

The first page displayed to customers renewing their registration online will have a new look starting November 1, 2016. Instead of displaying the prompts for selecting their county, the customer will be asked to enter the vehicle plate and last 4 digits of the VIN as the first step in the online renewal process (for both county and centralized transactions). The system will pull the county of residence from the existing vehicle record and then display a prompt for the customer to confirm the county.

**Note:** If the customer responds No to the confirmation prompt, the customer can change the county.

The Eligibility page for Centralized Fulfillment transactions informs customers of the P&H Fee and the new registration sticker tracking page.

Customers cannot renew 2016 and 2017 registration expirations within the same shopping cart since the fulfillment processes differ.

## <span id="page-16-0"></span>**Registration Renewal Notices and Receipt Updates**

TxDMV has updated the registration renewal notices and receipts to accommodate recent changes.

#### <span id="page-16-1"></span>**P&H Fee on Renewal Notice**

TxDMV will display the P&H fee in the list of fees on the front of appropriate renewal notices. The back of the notices provide an explanation for the fee.

#### <span id="page-16-2"></span>**Needs Plate Replacement Program Eliminated**

TxDMV has eliminated the mandatory replacement of license plates at seven years, which means that registration renewal notices for January 2017 and later will no longer contain the NEW PLATES REQUIRED remark. The RTS POS will no longer prompt for new plates during registration renewals regardless of the expiration date.

Customers can request new plates at any time; however, they must pay the fee associated with replacement license plates.

#### <span id="page-16-3"></span>**Vehicle Location Address Removed**

TxDMV has removed the Vehicle Location Address section on renewal receipts beginning in November 2016. The location address was visible in the window of the envelope used to mail the registration renewal receipt, which lead to instances where that address was incorrectly scanned by the post office resulting in the registration receipt being returned as undeliverable.

The Vehicle Location Address will continue to be captured in RTS POS and visible on the appropriate pages.

### <span id="page-16-4"></span>**Daily Renewal Notices Eliminated**

The RTS POS and IVTRS applications will no longer trigger another registration renewal notice if an address change is completed within the renewal window or requested by the customer.

# <span id="page-17-0"></span>**RTS POS Issues Resolved in Release 8.7.0**

The following reported RTS POS issues have been resolved in this release.

**Note:** Issues may have been reported by county, region, or headquarters and may not apply to all RTS POS users.

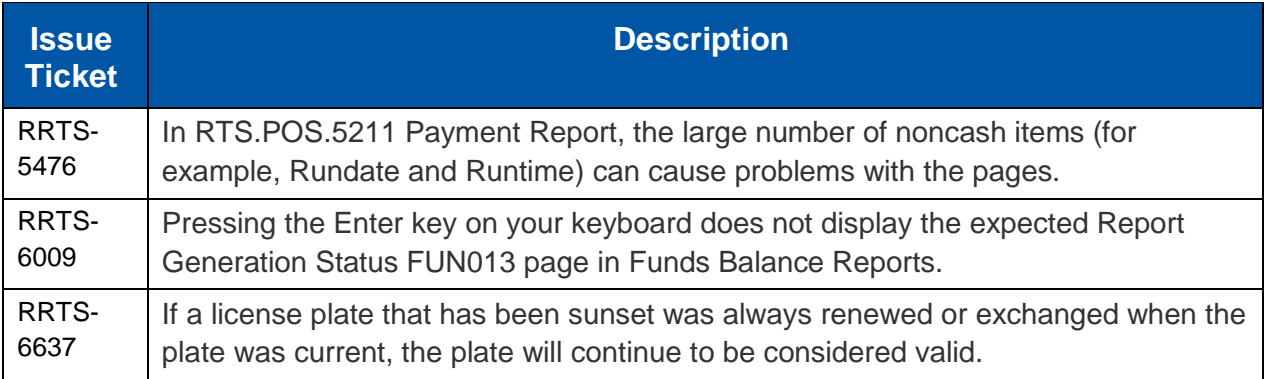

# <span id="page-18-0"></span>**Summary of RTS POS Issues Not Yet Resolved**

The following RTS POS issues have been reported and their resolutions are in progress

**Note:** Issues may have been reported by county, region, or headquarters users and may not apply to all RTS POS users.

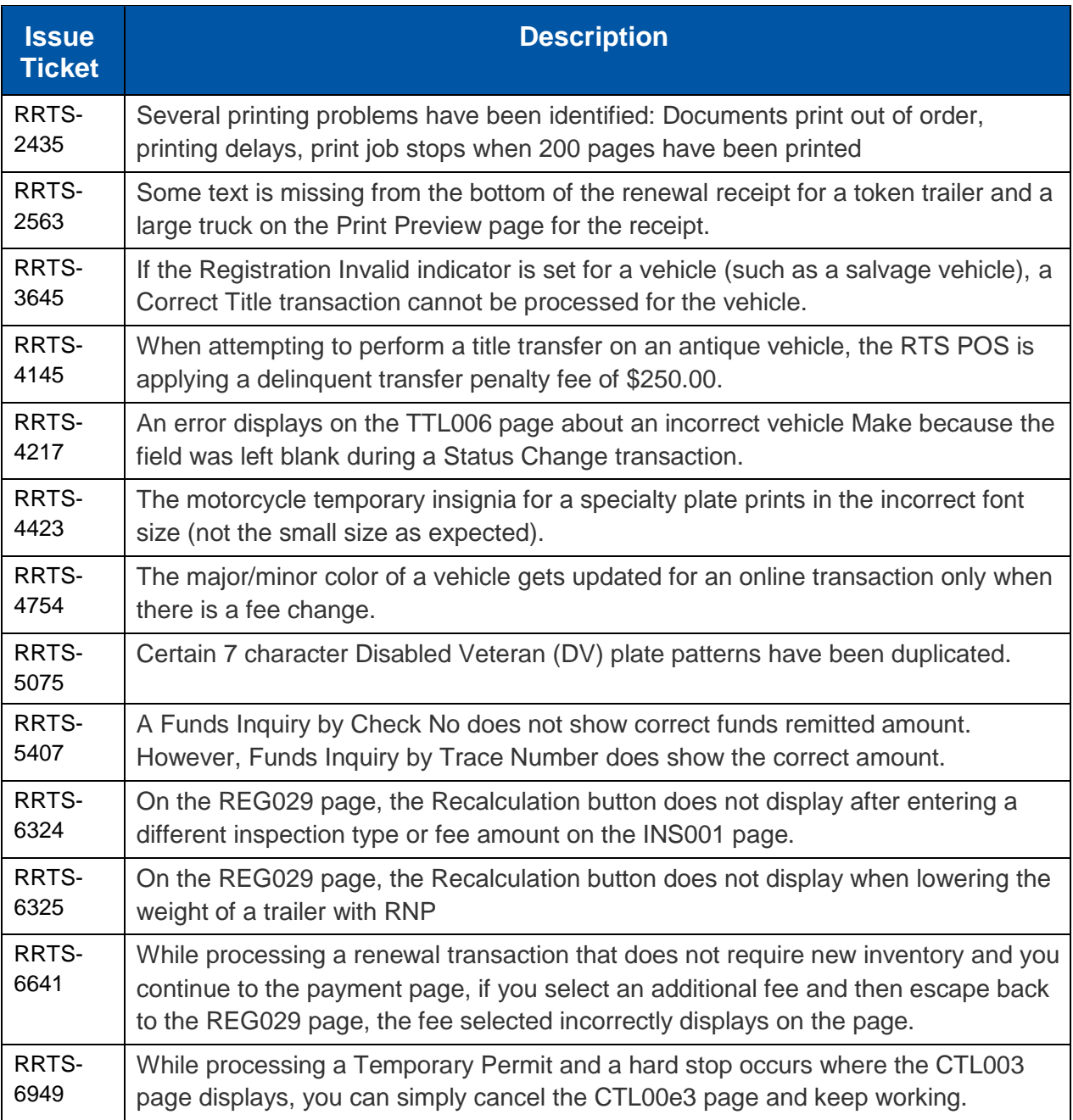